# **AlphaRotate Documentation**

**Xue Yang**

**Nov 03, 2021**

# **USER GUIDE**

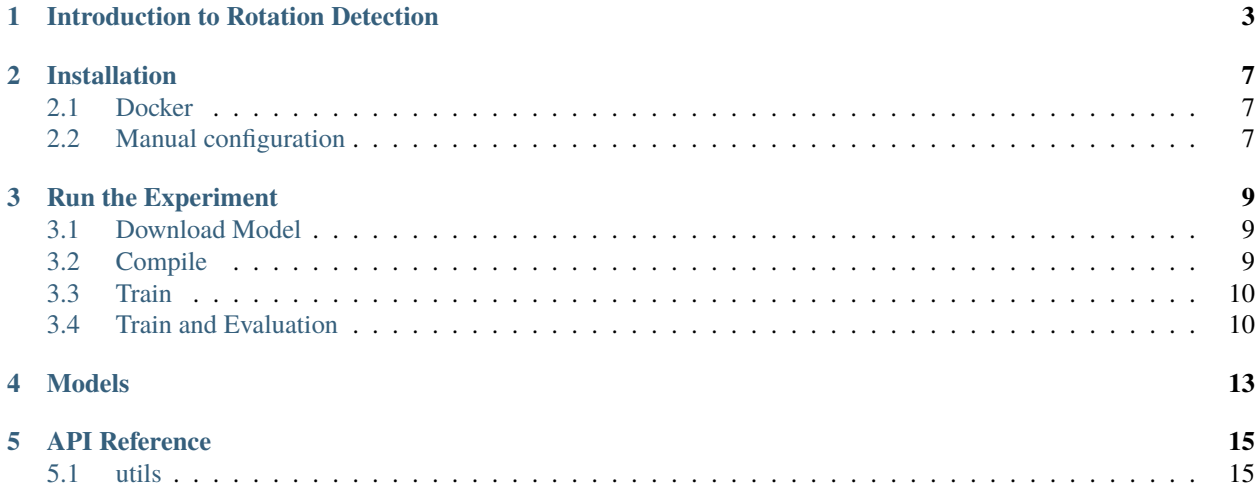

**AlphaRotate** is an open-source Tensorflow benchmark for performing scalable rotation detection on various datasets, which is maintained by [Xue Yang](https://yangxue0827.github.io/) with Shanghai Jiao Tong University supervised by Prof. [Junchi Yan.](http://thinklab.sjtu.edu.cn)

This repository is developed for the following purposes:

- **Providing modules** for developing rotation detection algorithms to facilitate future research.
- **Providing implementation** of state-of-the-art rotation detection methods.
- **Benchmarking** existing rotation detection algorithms under different dataset & experiment settings, for the purpose of fair comparison.

**ONE**

# **INTRODUCTION TO ROTATION DETECTION**

<span id="page-6-0"></span>Arbitrary-oriented objects are ubiquitous for detection across visual datasets, such as aerial images, scene text, face and 3D objects, retail scenes, etc. Compared with the large literature on horizontal object detection, research in oriented object detection is relatively in its earlier stage, with many open problems to solve.

Rotation detection techniques have been applied to the following applications:

• Aerial images

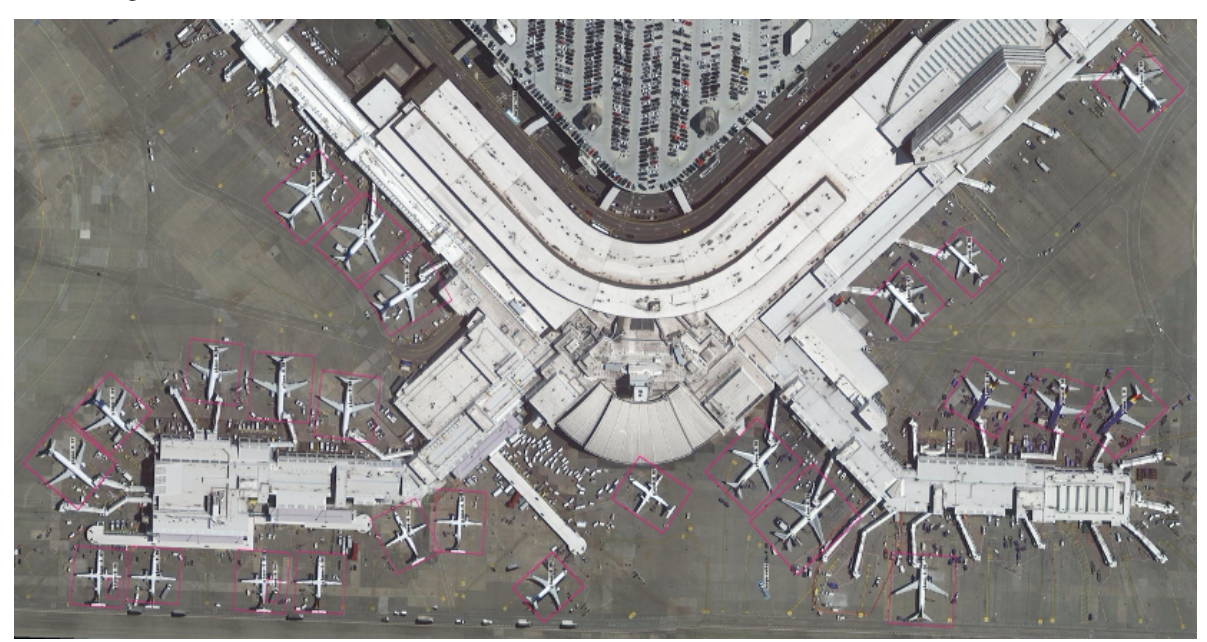

• Scene text

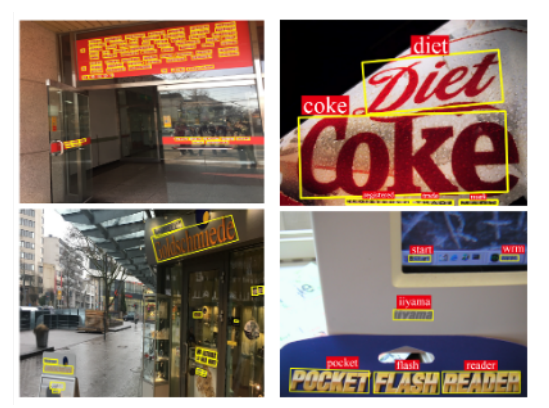

• Face

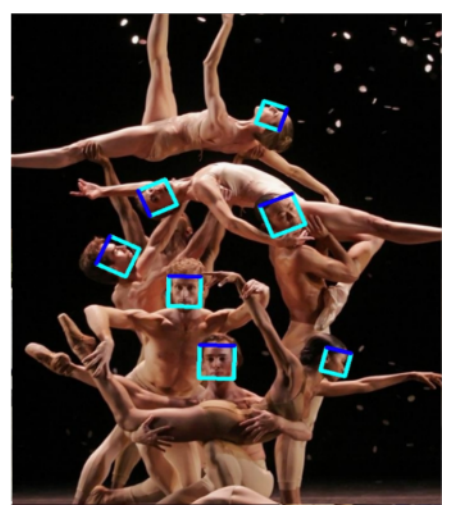

• 3D object detection

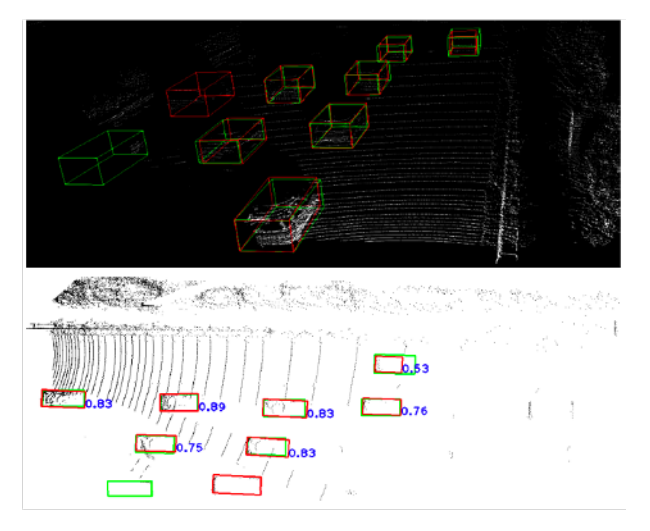

• Retail scenes

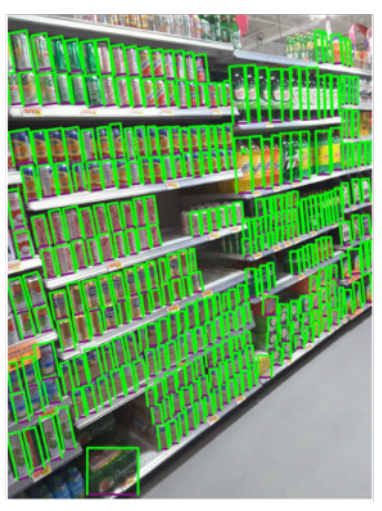

• and more...

In this repository, we mainly focus on aerial images due to its challenging.

Readers are referred to the following survey for more technical details about aerial image rotation detection: [DOTA-](https://github.com/SJTU-Thinklab-Det/DOTA-DOAI)[DOAI](https://github.com/SJTU-Thinklab-Det/DOTA-DOAI)

**TWO**

# **INSTALLATION**

### <span id="page-10-1"></span><span id="page-10-0"></span>**2.1 Docker**

We recommend using [docker](https://www.docker.com/) images if docker or other container runtimes e.g. [singularity](https://sylabs.io/singularity/) is available on your devices.

We maintain a prebuilt image at [dockerhub:](https://hub.docker.com/u/yangxue2docker)

yangxue2docker/yx-tf-det:tensorflow1.13.1-cuda10-gpu-py3

Note: For 30xx series graphics cards (cuda11), please download image from [tensorflow-release-notes](https://docs.nvidia.com/deeplearning/frameworks/tensorflow-release-notes/rel_20-11.html#rel_20-11) according to your development environment, e.g. nvcr.io/nvidia/tensorflow:20.11-tf1-py3

# <span id="page-10-2"></span>**2.2 Manual configuration**

This repository is developed and tested with ubuntu 16.04, python 3.5 (anaconda recommend), tensorflow-gpu 1.13, cuda 10.0, opencv-python 4.1.1.26, tqdm 4.54.0, Shapely 1.7.1, tfplot 0.2.0 (optional). If docker is not available, we provide detailed steps to install the requirements by apt and pip.

**Note:** For 30xx series graphics cards (cuda11), we recommend this [blog](https://blog.csdn.net/qq_39543404/article/details/112171851) to install tf1.xx

### **THREE**

### **RUN THE EXPERIMENT**

### <span id="page-12-1"></span><span id="page-12-0"></span>**3.1 Download Model**

#### **3.1.1 Pretrain weights**

Download a pretrain weight you need from the following three options, and then put it to [pretrained\\_weights.](https://github.com/yangxue0827/RotationDetection/blob/main/dataloader/pretrained_weights)

- **MxNet pretrain weights (recommend in this repo, default in [NET\\_NAME\)](https://github.com/yangxue0827/RotationDetection/blob/main/libs/configs/_base_/models/retinanet_r50_fpn.py): resnet\_v1d, resnet\_v1b, refer to [gluon2TF.](https://github.com/yangxue0827/RotationDetection/blob/main/thirdparty/gluon2TF/README.md)**
	- 1) [Baidu Drive \(5ht9\)](https://pan.baidu.com/s/1GpqKg0dOaaWmwshvv1qWGg)
	- 2) [Google Drive](https://drive.google.com/drive/folders/1BM8ffn1WnsRRb5RcuAcyJAHX8NS2M1Gz?usp=sharing)
- Tensorflow pretrain weights: [resnet50\\_v1,](http://download.tensorflow.org/models/resnet_v1_50_2016_08_28.tar.gz) [resnet101\\_v1,](http://download.tensorflow.org/models/resnet_v1_101_2016_08_28.tar.gz) [resnet152\\_v1,](http://download.tensorflow.org/models/resnet_v1_152_2016_08_28.tar.gz) [efficientnet,](https://github.com/tensorflow/tpu/tree/master/models/official/efficientnet) [mobilenet\\_v2,](https://storage.googleapis.com/mobilenet_v2/checkpoints/mobilenet_v2_1.0_224.tgz) darknet53 [\(Baidu Drive \(1jg2\),](https://pan.baidu.com/s/1p8V9aaivo9LNxa_OjXjUwA) [Google Drive\)](https://drive.google.com/drive/folders/1zyg1bvdmLxNRIXOflo_YmJjNJdpHX2lJ?usp=sharing).
- **Pytorch pretrain weights, refer to [pretrain\\_zoo.py](https://github.com/yangxue0827/RotationDetection/blob/main/dataloader/pretrained_weights/pretrain_zoo.py) and [Others.](https://github.com/yangxue0827/RotationDetection/blob/main/OTHERS.md)**
	- 1) [Baidu Drive \(oofm\)](https://pan.baidu.com/s/16nHwlkPsszBvzhMv4h2IwA)
	- 2) [Google Drive](https://drive.google.com/drive/folders/14Bx6TK4LVadTtzNFTQj293cKYk_5IurH?usp=sharing)

#### **3.1.2 Trained weights**

Please download trained models by this project, then put them to [trained\\_weights.](https://github.com/yangxue0827/RotationDetection/blob/main/output/trained_weights)

### <span id="page-12-2"></span>**3.2 Compile**

```
cd $PATH_ROOT/libs/utils/cython_utils
rm *.so
rm *.c
rm *.cpp
python setup.py build_ext --inplace (or make)
cd $PATH_ROOT/libs/utils/
rm *.so
rm *.c
rm *.cpp
python setup.py build_ext --inplace
```
### <span id="page-13-0"></span>**3.3 Train**

- **If you want to train your own dataset, please note:**
	- 1) Select the detector and dataset you want to use, and mark them as #DETECTOR and #DATASET (such as #DETECTOR=retinanet and #DATASET=DOTA)
	- 2) Modify parameters (such as CLASS\_NUM, DATASET\_NAME, VERSION, etc.) in \$PATH\_ROOT/libs/ configs/#DATASET/#DETECTOR/cfgs\_xxx.py
	- 3) Copy \$PATH\_ROOT/libs/configs/#DATASET/#DETECTOR/cfgs\_xxx.py to \$PATH\_ROOT/libs/ configs/cfgs.py
	- 4) Add category information in \$PATH\_ROOT/libs/label\_name\_dict/label\_dict.py
	- 5) Add data\_name to \$PATH\_ROOT/dataloader/dataset/read\_tfrecord.py

#### • **Make tfrecord**

If image is very large (such as DOTA dataset), the image needs to be cropped. Take DOTA dataset as a example:

cd \$PATH\_ROOT/dataloader/dataset/DOTA python data\_crop.py

If image does not need to be cropped, just convert the annotation file into xml format, refer to [example.xml.](https://github.com/yangxue0827/RotationDetection/blob/main/example.xml)

```
cd $PATH_ROOT/dataloader/dataset/
python convert_data_to_tfrecord.py --root_dir='/PATH/TO/DOTA/'
                                    --xml_dir='labeltxt'
                                    --image_dir='images'
                                    --save_name='train'
                                    --img_format='.png'
                                    --dataset='DOTA'
```
#### • **Start training**

```
cd $PATH_ROOT/tools/#DETECTOR
python train.py
```
# <span id="page-13-1"></span>**3.4 Train and Evaluation**

• For large-scale image, take DOTA dataset as a example (the output file or visualization is in \$PATH\_ROOT/ tools/#DETECTOR/test\_dota/VERSION):

```
cd $PATH_ROOT/tools/#DETECTOR
python test_dota.py --test_dir='/PATH/TO/IMAGES/'
                    --gpus=0,1,2,3,4,5,6,7
                    -ms (multi-scale testing, optional)
                    -s (visualization, optional)
                    -cn (use cpu nms, slightly better <1% than gpu nms but slower,␣
˓→optional)
```
or (recommend in this repo, better than multi-scale testing)

```
python test_dota_sota.py --test_dir='/PATH/TO/IMAGES/'
                          -gpus=0, 1, 2, 3, 4, 5, 6, 7
                          -s (visualization, optional)
                          -cn (use cpu nms, slightly better <1% than gpu nms but slower,␣
˓→optional)
```
**Note:** In order to set the breakpoint conveniently, the read and write mode of the file is' a+'. If the model of the same #VERSION needs to be tested again, the original test results need to be deleted.

• For small-scale image, take HRSC2016 dataset as a example:

```
cd $PATH_ROOT/tools/#DETECTOR
python test_hrsc2016.py --test_dir='/PATH/TO/IMAGES/'
                        --gpu=0--image_ext='bmp'
                        --test_annotation_path='/PATH/TO/ANNOTATIONS'
                        -s (visualization, optional)
```
• Tensorboard

```
cd $PATH_ROOT/output/summary
tensorboard --logdir=.
 tower_0tower_1
 ■ tower_1/Compare/gtboxes_r_gpu_1/image/0<br>step 828,000<br>Mon Nov 11 2019 05:13:19 GMT+0800 (中国标准动画
                                                                                                                                             tower_1/build_loss/positive_anchor/image/0<br>step 828,000<br>Mon Nov 11 2019 05:13:19 GMT+0800 (中国标准机
                                                                                                                                                                                             d<br>step 828,000<br>Mon Nov 11 2019 05:13:19 GMT+0800 (中国标准时间)
 tower_2tower_3tower_3/build_refine_loss/positive_anchor/image/0 b<br>step 828,000
  \begin{array}{ll} \bullet\ &\text{tower\_3/Compare/gtboxes\_r\_gpu\_3/image/0}\\ \text{step 1,040,800} \end{array}Ø.
                                                                                                                                                 tower_3/build_loss/positive_anchor/image/0<br>step 1,040,800
                                                                                                                                                                                             ٥
                                                           - -<br>2019 14:34:33 GMT+0800 (中国标准时间)
                                                                                                         .---<br>1 2019 14:34:33 GMT+0800 (中国标准时间)
                                                                                                                                                        -,---<br>11 2019 14:34:33 GMT+0800 (中国标准时间)
            019 14:34:33 GMT+
                           100 (中国标准时间)
                                                                                                                                                                                                                            中国标准时间
                                                                                     IDE UT
                                                                           L L IIII
                                                                            Thumma
                                                                                                                                                                               magga
```
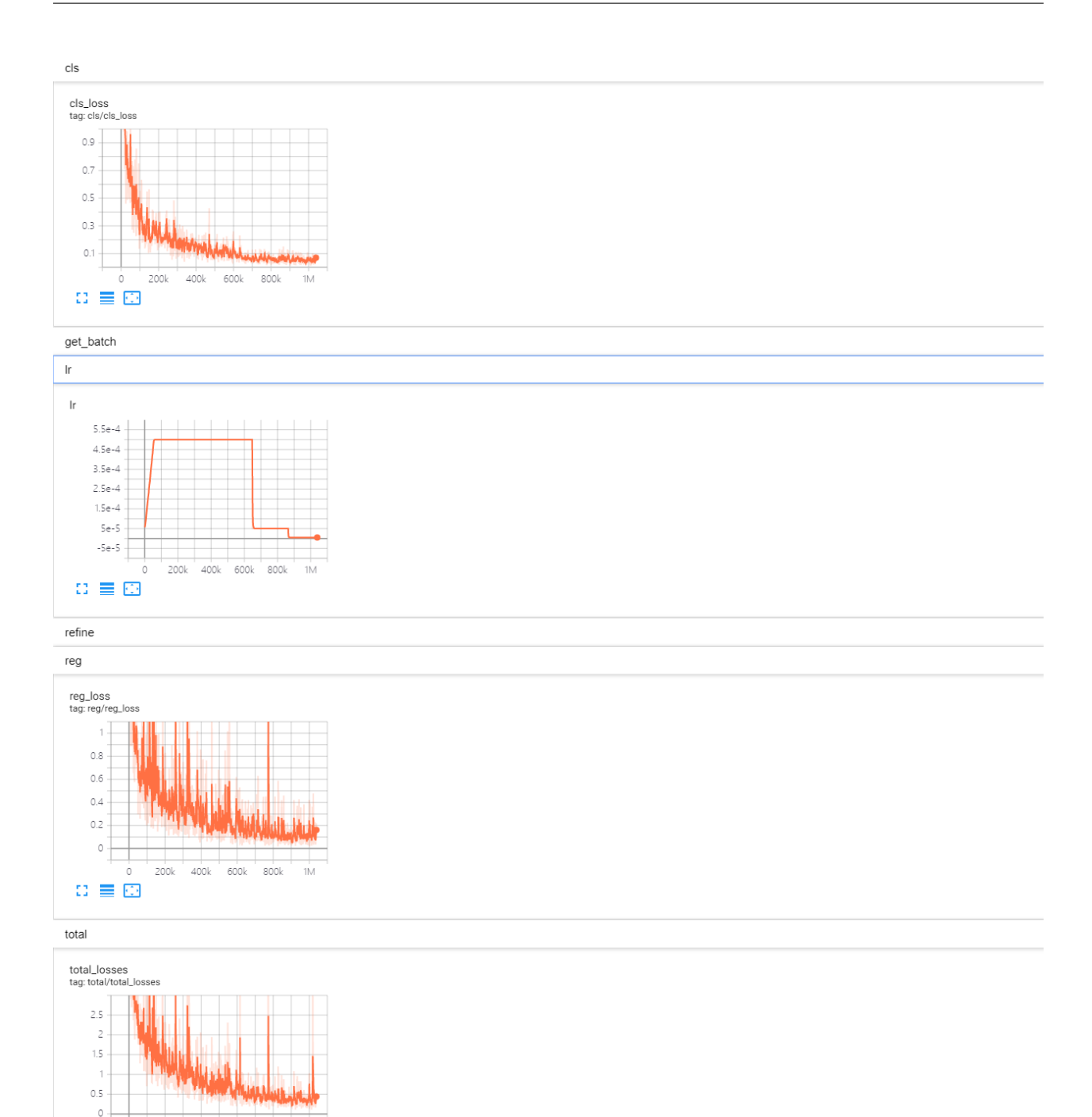

 $\Omega\ \equiv\ \boxdot$ 

 $200k$   $400k$   $600k$   $800k$ 

 $\dot{1}M$ 

**FOUR**

# <span id="page-16-0"></span>**MODELS**

### **FIVE**

### **API REFERENCE**

# <span id="page-18-1"></span><span id="page-18-0"></span>**5.1 utils**

- **5.1.1 densely\_coded\_label**
- **5.1.2 smooth\_label**
- **5.1.3 gaussian\_metric**